Nama/NIM : Viyanka Wida Riswanda/09031381419065 Kelas : SIBIL 4A TASK MID (Task Virtual Route)

## **Tracert Website IIX Nasional**

Dengan traceroute, kita dapat menganalisis informasi mengenai lokasi router, tipe dan kapasitas interface, tipe dan fungsi router, serta batas-batas network yang dilalui, berdasarkan DNS interface yang dilalui. Untuk lebih memperjelas, dibawah ini adalah hasil traceroute dari pc saya menggunakan hotspot UNSRI BUKIT FASILKOM dengan IP Address yang saya dapat yaitu 10.100.241.3 ke [http://www.id.techinasia.com](http://www.id.techinasia.com/)

C:\WINDOWS\system32\cmd.exe .<br>C:\Users\Win8>tracert id.techinasia.com Tracing route to id.techinasia.com [128.199.133.248] over a maximum of 30 hops:  $\mathbf{1}$  $2<sub>ms</sub>$  $1 \text{ ms}$ 9 ms hotspot-bkt.ilkom.unsri.ac.id [10.100.240.1]  $\overline{2}$  $8<sub>ms</sub>$  $3 \, ms$ 1 ms 21.subnet-10-100-0.ilkom.unsri.ac.id [10.100.0.21] 3  $1 \text{ ms}$  $2 \text{ ms}$ 1 ms 17.subnet-10-100-0.ilkom.unsri.ac.id [10.100.0.18]<br>2 ms 103.208.137.193  $\Delta$  $2 \text{ ms}$  $2 \text{ ms}$ 5  $3 \, ms$  $2 \text{ ms}$ 6  $15$  ms 14 ms 15 ms 181.subnet222-124-73.p2p.telkom.net.id [222.124.73.181]  $\overline{7}$ 14 ms 14 ms 20 ms 61.94.171.106 15 ms 61.94.171.105<br>16 ms 180.240.204.5 8  $18$  ms  $14$  ms 9  $16$  ms  $16$  ms  $17$  ms 10  $15$  ms 18 ms 180.240.204.6  $17$  ms 11  $18<sub>ms</sub>$ 17 ms 103.16.102.73 20 ms 103.253.144.242<br>17 ms lb1.id.techinasia.com [128.199.133.248] 12  $21$  ms  $20$  ms  $17$  ms 13. 17 ms

Trace complete.

Dari hasil tracert menggunakan cmd terlihat bahwa kita harus melalui 13 loncatan untuk dapat sampai ke tujuan(destination) yaitu website [http://www.id.techinasia.com.](http://www.id.techinasia.com/)

Pada baris pertama berisi destination system [id.techinasia.com), destination IP address [128.199.133.248) dengan maksimal loncatan 30.

Loncatan yang pertama sampai kelima hanya memakan waktu sekitar 1-9 mili detik adalah loncatan dari hotspot ilkom ke jaringan milik Telkomnet di Indonesia. Pada loncatan ke enam, waktu yang diperlukan meningkat tetapi tidak terlalu banyak yaitu menjadi sekitar 15-20 mili detik, ini dikarenakan loncatan tersebut antar kota yaitu dari Palembang ke Jakarta.

Sumber traceroute akan mengirimkan lagi paket UDP dengan TTL ditambah 1 (TTL = 3). Router hop ketiga akan membalas dengan paket ICMP *Time-to-Live Exceeded* ke sumber traceroute, sehingga sumber traceroute mengetahui alamat IP router hop ketiga. Proses ini akan diulang terus paket UDP yang dikirimkan mencapai alamat IP tujuan traceroute.

Tiga buah paket UDP traceroute adalah jumlah paket default dari aplikasi traceroute. Inilah mengapa kita melihat tiga buah tampilan latensi saat melihat hasil traceroute yang dijalankan.

1 2 ms 1 ms 9 ms hotspot-bkt.ilkom.unsri.ac.id [10.100.240.1]

Untuk lebih memperdalam mengenal paket pada jaringan, saya mencoba menangkap paket traceroute ini dengan wireshark. Setelah itu, saya bandingkan hasil yang ada di wireshark dengan hasil capture dari cmd.

Beberapa paket di awal capture, berisikan DNS query dari pc saya ke DNS Server saya, tentu saja untuk menanyakan terlebih dahulu, berapa IP address dari [http://www.id.techinasia.com.](http://www.id.techinasia.com/) Setelah mendapatkan IP address yang diinginkan barulah pc melakukan proses traceroute.

Traceroute pada pc menggunakan paket berjenis ICMP.

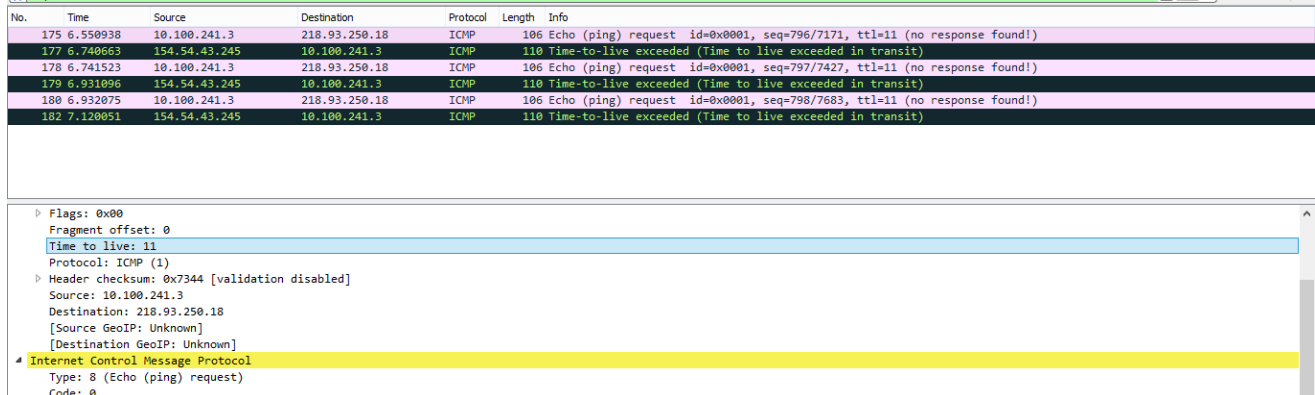

Traceroute dimulai dengan paket ICMP yang dikirimkan sebanyak 3 kali oleh Windows, terlihat di atas pada paket nomor 175,178, dan 180, ketiganya berisikan ICMP Echo request dengan Time to Live = 11. Paket ke-175 dijawab oleh paket ke-177, dengan IP penjawab adalah 154.54.43.245. Perjalanan traceroute terus berlanjut, dengan menaikkan Time-To-Live sampai benar-benar mencapai titik terakhir, yaitu host yang dimaksud, dalam contoh ini adalah:

13 17 ms 17 ms 17 ms lb1.id.techinasia.com [128.199.133.248]

Berikut ini hasil tracing menggunakan visual route

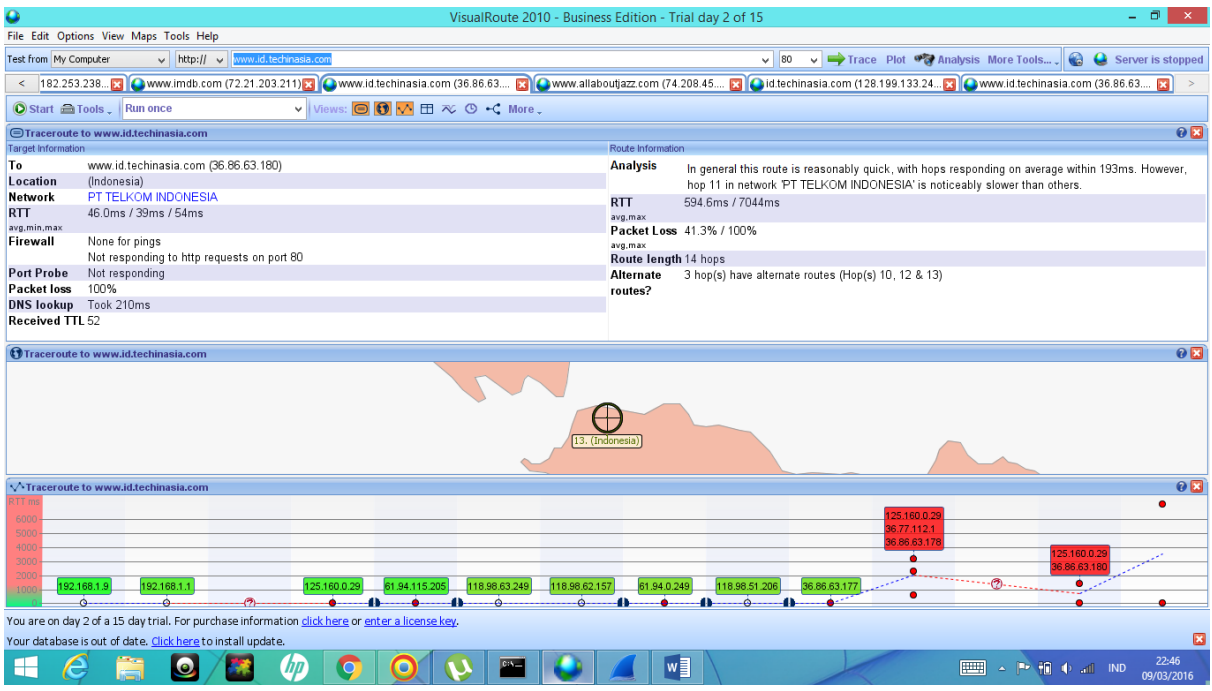

Pada gambar tersebut dapat kita ketahui lokasinya dari situs alamat tersebut contohnya id.techinasia.com berada di Indonesia. Juga dapat kita ketahui identifikasi lokasi dari alamat IP dan server secara geografisnya. Jika di analisis lebih mendalam tracing ini dimulai pada tanggal 10 Maret 2016 pukul 8:12:21. Host dari 'id.techinasia.com' berhasil ditemukan, dan mencapai 13 hops. Selain itu, menanggapi permintaan HTTP pada port 80 (host menjalankan server nginx / 1.4.6 (Ubuntu), yang menjawab dalam 48ms). Nilai TTL paket yang diterima dari itu adalah 53.

Secara umum rute ini cukup cepat, dengan hop menanggapi rata-rata dalam 11ms. DNS lookup selesai hampir seketika (kurang dari 2ms - ini mungkin hasil dari caching).

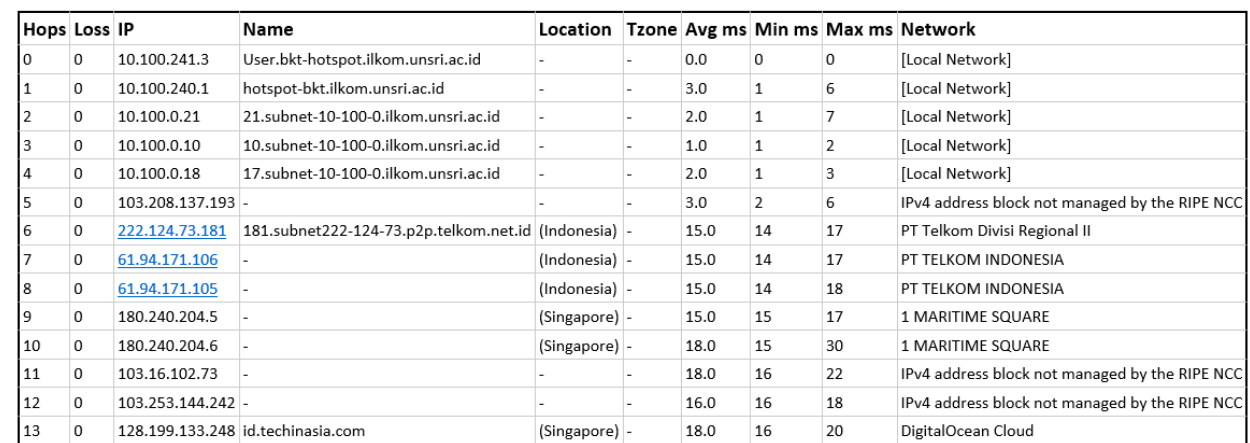

Berikut hasil analisis dari visual route

- Pada loncatan 0 dimana kita memulai melakukan traceroute dari IP 10.100.241.3 dengan Name User.bkt-hotspot.ilkom.unsri.ac.id dan berada di local network.
- Pada loncatan 1-4 terlihat bahwa route masih terdapat di local network unsri.
- Pada loncatan 6 dengan IP 222.124.73.181 Name 181.subnet222.124.73.p2p.telkom.net.id mulai menunjukkan lokasi indonesia karena route sudah berada di network IIX PT Telkom Divisi Regional II
- Pada loncatan ke 7-8 route berada di network PT TELKOM INDONESIA
- Pada loncatan ke 9-10 route berada di network 1 MARITIME SQUARE
- Hingga berakhir pada hops 13 dengan IP 128.199.133.248 Name id.techinasia.com network DigitalOcean Cloud.

Dari gambar diatas dapat dilihat bahwa untuk mengunjungi website [www.id.techinasia.com](http://www.id.techinasia.com/) lokasi yang dilewati yaitu di Indonesia dan singapore saja dengan network dari PT TELKOM INDONESIA, PT Telkom Divisi Regional II, 1 MARITIME SQUARE dan DigitalOcean Cloud.

## **Tracert Website US**

Di bawah ini adalah hasil tracert dari pc saya menggunakan hotspot UNSRI BUKIT FASILKOM dengan IP Address yang saya dapat yaitu 10.100.241.3 ke [http://www.allaboutjazz.com.](http://www.allaboutjazz.com/)

```
C:\Users\Win8>tracert allaboutjazz.com
Tracing route to allaboutjazz.com [74.208.45.17]
over a maximum of 30 hops:
                            2 ms hotspot-bkt.ilkom.unsri.ac.id [10.100.240.1]
         2 \text{ ms}1 \text{ ms}4 ms 21.subnet-10-100-0.ilkom.unsri.ac.id [10.100.0.21]
  \mathcal{D}2 \text{ ms}3 \text{ m/s}\overline{3}2 \text{ ms}4 \text{ ms}1 \text{ ms}10.subnet-10-100-0.ilkom.unsri.ac.id [10.100.0.10]
               377 ms 472 ms 17.subnet-10-100-0.ilkom.unsri.ac.id [10.100.0.18]
  \Delta429 ms
  \overline{5}家
                371 ms 398 ms 103.208.137.193
                        15 ms 181.subnet222-124-73.p2p.telkom.net.id [222.124.73.181]<br>17 ms 61.94.171.106
  6\phantom{a}626 ms
                15 ms
  \overline{7}19 ms
                 16 ms
  8
      522 ms
               208 ms 127 ms 61.94.171.105
  9
       16 ms
                17 ms 180.240.204.<br>22 ms 116.51.26.37
 10
       16 ms
                 15 ms
                                   180.240.204.43
       18 ms
                 16 ms
 11
                          16 ms ae-1.r20.sngpsi05.sg.bb.gin.ntt.net [129.250.3.146]
 1231 ms
                 18<sub>ms</sub>243 ms
      281 ms
 13
                          202 ms ae-8.r22.snjsca04.us.bb.gin.ntt.net [129.250.3.48]
                          250 ms ae-8.r21.chcgil09.us.bb.gin.ntt.net [129.250.5.16]<br>249 ms ae-2.r05.chcgil09.us.bb.gin.ntt.net [129.250.2.27]
       249 ms
                251 ms
 14
      249 ms
                249 ms
 15
      248 ms
                248 ms
                          248 ms xe-0-2-0-2.r05.chcgil09.us.ce.gin.ntt.net [129.250.206.150]
 16
 17
       273 ms
                271 ms
                          271 ms ae-6-0.bb-a.ga.mkc.us.oneandone.net [74.208.6.124]
 18
       277 ms
                270 ms
                           261 ms
                                   ae-11.gw-distp-a.slr.lxa.us.oneandone.net [74.208.1.229]
                          272 ms ae-1.gw-prtr-r5-1a.slr.lxa.us.oneandone.net [74.208.1.170]
 19
      290 ms
                274 ms
 20266 ms
                267 ms
                          266 ms allaboutjazz.com [74.208.45.17]
```
Trace complete.

C:\Users\Win8>

Dari hasil tracerou menggunakan cmd terlihat bahwa kita harus melalui 20 hops untuk dapat sampai ke tujuan(destination) yaitu website [http://www.allaboutjazz.com.](http://www.allaboutjazz.com/)

Pada baris pertama berisi destination system (allaboutjazz.com), destination IP address [74.208.45.17) dengan maksimal loncatan 30.

Loncatan yang pertama sampai ketiga hanya memakan waktu sekitar 1-4 mili detik adalah loncatan dari hotspot ilkom. Pada loncatan keempat dan kelima mengalami kenaikan yang sangat dratis yaitu sekitar 429 mili penyebabnya kemungkinan karena jaringan yang lambat ataupun karena route akan menuju keluar local network. Sedangkan pada locatana keenam sampai dua belas mulai mengalami penurunan kembali yaitu sekitar 15-31 mili detik. Dan kembali meningkat pada loncatan 13-20(terakhir), waktu yang diperlukan meningkat banyak sekali menjadi sekitar 280 mili detik, ini dikarenakan loncatan tersebut memang jauh yaitu dari telkomnet yang berada di Jakarta sampai akhirnya ke gateway allaboutjazz yang berada di Chesterbrook, us.

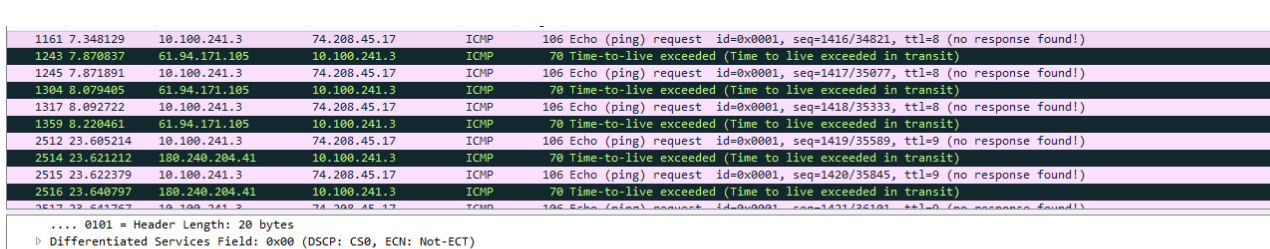

Disini kita akan membandingkan hasil yang ada di wireshark dengan hasil capture dari cmd.

Traceroute dimulai dengan paket ICMP yang dikirimkan sebanyak 3 kali oleh Windows, terlihat di atas pada paket nomor 1161,1245, dan 1317, ketiganya berisikan ICMP Echo request dengan Time to Live = 8. Paket ke-1161 dijawab oleh paket ke-1243, dengan IP penjawab adalah 61.94.171.105. Perjalanan traceroute terus berlanjut, dengan menaikkan Time-To-Live sampai benar-benar mencapai titik terakhir, yaitu host yang dimaksud, dalam contoh ini adalah:

20 266 ms 267 ms 266 ms allaboutjazz.com [74.208.45.17]

Total Length: 92<br>Total Length: 92<br>Identification: 0x779c (30620)

Source: 10.100.241.3<br>Destination: 74.208.45.17 [Source GeoIP: Unknown]

→ Header checksum: 0xc7bc [validation disabled]

Flags: 0x00 Fragment offset: 0<br>Time to live: 8 Protocol: ICMP (1)

## Berikut hasil tracing menggunakan visual route

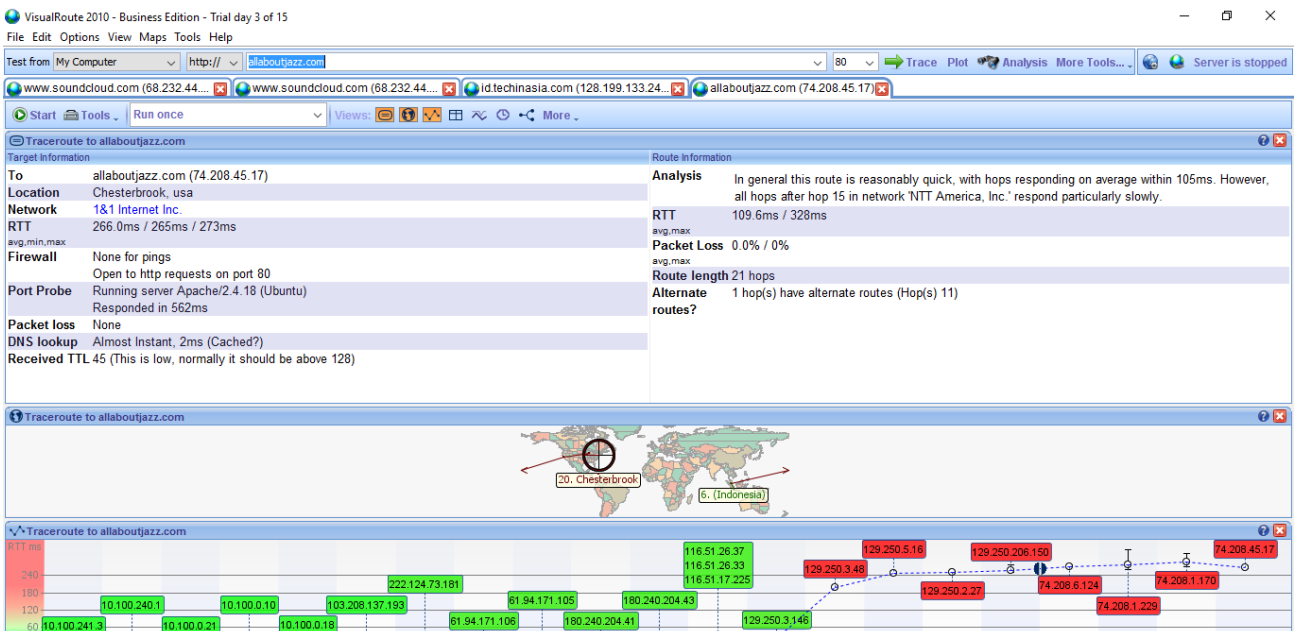

Pada gambar tersebut dapat kita ketahui lokasinya dari situs alamat tersebut contohnya [www.allaboutjazz.com](http://www.allaboutjazz.com/) berada di Chesterbrook, usa. Dimana tracing dimulai pada tanggal 10 Maret 2016 pukul 8:16:29. Host 'www.allaboutjazz.com' telah ditemukan, dan dapat dicapai dalam 20 hop. Selain itu, trace menanggapi permintaan HTTP pada port 80 (host menjalankan server Apache / 2.4.18 (Ubuntu), yang menjawab dalam 562ms). Nilai TTL paket yang diterima dari itu adalah 45.

Secara umum rute ini cukup cepat, dengan hop menanggapi rata-rata dalam 105ms. Namun, hop 15 dalam jaringan 'NTT Anerica, Inc' terasa lebih lambat daripada yang lain. DNS lookup selesai hampir seketika (kurang dari 2ms - ini mungkin hasil dari caching).

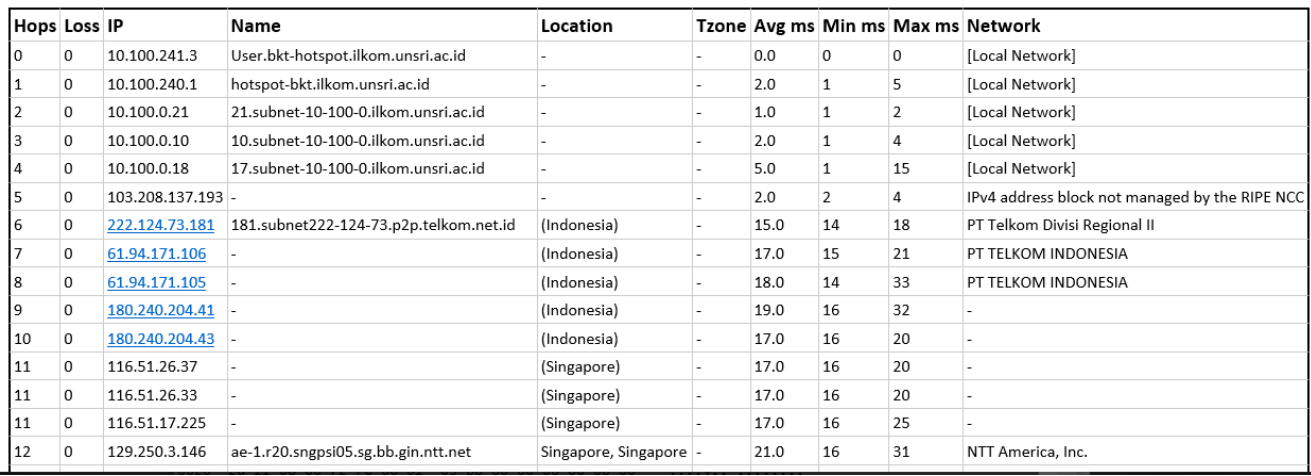

## Berikut hasil analisis dari visual route

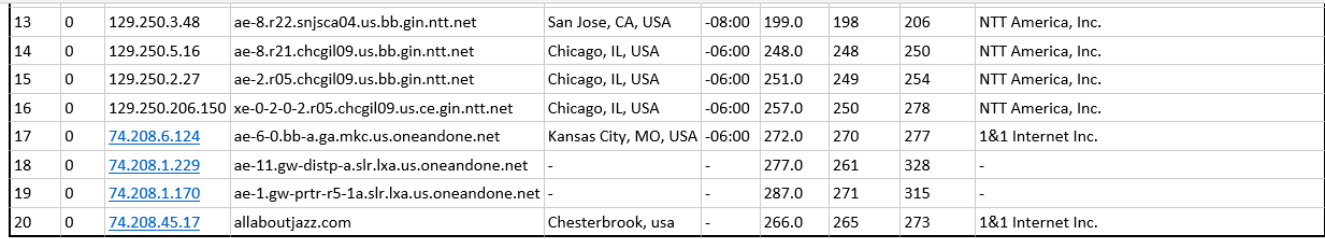

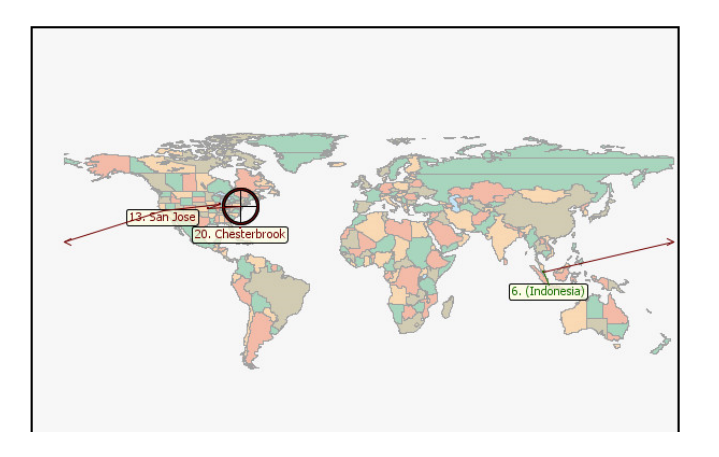

- Pada loncatan 0 dimana kita memulai melakukan traceroute dari IP 10.100.241.3 dengan Name User.bkt-hotspot.ilkom.unsri.ac.id dan berada di local network.
- Pada loncatan 1-4 terlihat bahwa route masih terdapat di local network unsri.
- Pada loncatan 6 dengan IP 222.124.73.181 Name 181.subnet222.124.73.p2p.telkom.net.id mulai menunjukkan lokasi indonesia karena route sudah berada di network IIX PT Telkom Divisi Regional II
- Pada loncatan ke 7-8 route berada di network PT TELKOM INDONESIA
- Pada loncatan ke 11 terlihat bahwa ada beberapa node yang dilewati. Ini terjadi karena paket probe yang dikirim traceroute bersumber dari port yang berbeda, kemudian pada router loncatan tersebut diterapkan policy *equal-cost multi-path*, sehingga pada sebuah loncatan dapat terlihat ada beberapa rute yang ditempuh. Pada loncatan ke 11 mengirimkan tiga paket pada jalur yang sama.
- Pada loncatan ke 12 dengan IP 129.250.3.146 Name ae-1.r20.sngpsi05.sg.bb..gin.ntt.net yang berada di Singapore dengan netwrok NTT America, Inc..
- Pada loncatan ke 13 dengan IP 129.250.3.48 Name ae-8.r20.snjsca04.us.bb..gin.ntt.net yang berada di San Jose, CA, USA dengan netwrok NTT America, Inc..
- Pada loncatan ke 14-16 berada di lokasi dan network yang sama yaitu di Chicago, IL, USA dengan network NTT America, Inc..
- Pada loncatan ke 17 dengan IP 74.208.6.124 Name ae-6-0.bba.ga.mkc.us.oneandone.net yang berada di Kansas City, MO, USA dengan netwrok 1&1 Internet Inc..

 Hingga berakhir pada hops 20 dengan IP 74.208.45.17 Name allaboutjazz.com yang berada di Chesterbrook,usa dengan network 1&1 Internet Inc..

Dari gambar diatas dapat dilihat bahwa untuk mengunjungi website [www.allaboutjazz.com](http://www.allaboutjazz.com/) ada beberapa lokasi yang akan dilewati yaitu mulai dari Indonesia, Singapore, San Jose, CA, USA, Chicago, IL, USA, Kansas City, MO, USA, hingga samapi ke Chesterbrook, usa dengan network dari hotspot unsri bukit ilkom [Local Network], PT Telkom Divisi Regional II, PT TELKOM INDONESIA, NTT America Inc. hingga1&1 Internet Inc..